# **Umiestnenie konfiguraných parametrov**

Konfigurané parametre sú umiestnené poda operaného systému, na ktorom beží aplikaný server.

- **APPL\_NAME** Meno aplikácie
- **APPL\_DIR** Adresár aplikácií
- **INSTALL\_DIR** Inštalaný adresár

[Parametre pre platformu MS Windows](https://doc.ipesoft.com/pages/viewpage.action?pageId=17270603#Umiestneniekonfiguran�chparametrov-windows) [Parametre pre platformu Linux](https://doc.ipesoft.com/pages/viewpage.action?pageId=17270603#Umiestneniekonfiguran�chparametrov-procesne_alarmy)

**Poznámka:** Na synchronizáciu konfiguranej databázy SBS servera pri jeho pripájaní k HOT serveru je nutné nakonfigurova [DSN konfiguranej databázy](https://doc.ipesoft.com/pages/viewpage.action?pageId=17272655#Sychroniz�ciakonfiguran�chdatab�z-dsn)  [SBS servera](https://doc.ipesoft.com/pages/viewpage.action?pageId=17272655#Sychroniz�ciakonfiguran�chdatab�z-dsn).

## **Parametre pre platformu MS Windows**

Všetky parametre, ktoré nie sú zviazané s aplikáciou a sú potrebné pre beh aplikácie sa nachádzajú v systémových registroch na pozícii: **[HKEY\_LOCAL\_MACHINE\SOFTWARE\Ipesoft\D2000V70]**.

"InstallDir"="C:\\D2000\\D2000.E70" "ApplDir"="C:\\D2000\\D2000.V70" "Log\_Dir"="C:\\D2000\\D2000.E70\\Log\\" "Debug\_Dir"="C:\\D2000\\D2000.E70\\Log\\" "Perf\_Dir"="C:\\D2000\\D2000.E70\\Log\\" "IPMask"="255.255.0.0" "IPAddr1"="10.12.01.1" "IPAddr2"="10.12.65.1"

Parametre IPAddr1 a IPAddr2 sú bližšie popísané v asti [Konfigurácia redundantej skupiny](https://doc.ipesoft.com/pages/viewpage.action?pageId=17272593#Konfigur�ciaredundantnejskupiny(Server)-ipaddrx).

Ostatné parametre pre server zviazané s aplikáciou sa nachádzajú v systémových registroch na pozícii: **[HKEY\_LOCAL\_MACHINE\SOFTWARE\Ipesoft\ D2000V70\cfg\_APPL\_NAME\KERNEL]** a parameter pre nastavenie RDS na pozícii:

**[HKEY\_LOCAL\_MACHINE\SOFTWARE\Ipesoft\D2000V70\cfg\_APPL\_NAME\KERNEL.Redundancy]**

"State"="SBS" "GroupName"="Redundancy\_Group\_Name" "Priority"=dword:00000001 "KernelName"="Unique\_Kernel\_Name" "RD\_TIMEOUT\_iElection"=dword:00000005 "RD\_TIMEOUT\_iWaitingHot"=dword:00000014 "RD\_TIMEOUT\_iWaitingReadyHot"=dword:00000078 "RD\_TIMEOUT\_iStartingKernelToSBS"=dword:00000078 "RD\_TIMEOUT\_iStartingKernelToHOT"=dword:00000078 "RD\_TIMEOUT\_iHotOrSBSToSBS\_WaitForHot"=dword:00000014 "RD\_TIMEOUT\_iHotOrSBSToSBS\_WaitAnsConn"=dword:00000003 "NetCheck\_Ping1"="*IP\_Address1*" "NetCheck\_Ping2"="IP\_Address2" "NetCheck\_Ping\_TIME\_OUT"=dword:00001000

Vloženie aplikácie do redundantnej skupiny je možné aj pomocou procesu D2000 Application Manager. V zozname aplikácii stlate nad vybranou aplikáciou pravé tlaidlo myši, zobrazí sa menu a vyberte "Add to Redundancy".

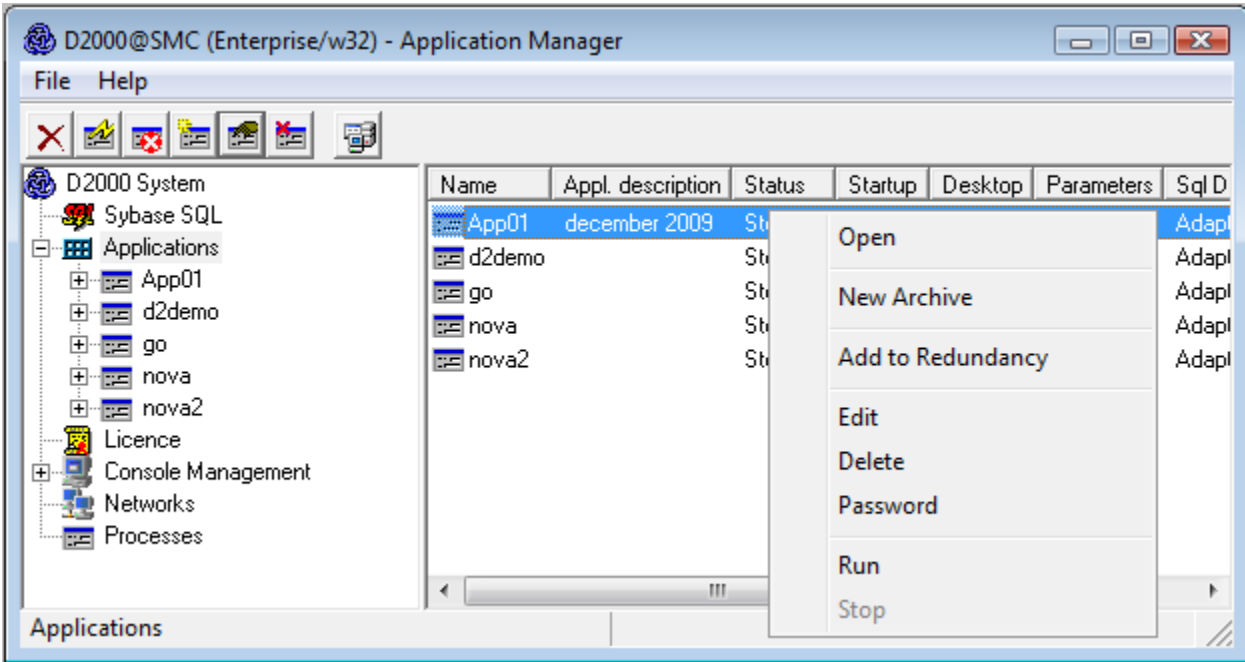

Parametre pre chod aplikácie je následne možné editova v prostredí D2000 Application Manager-a.

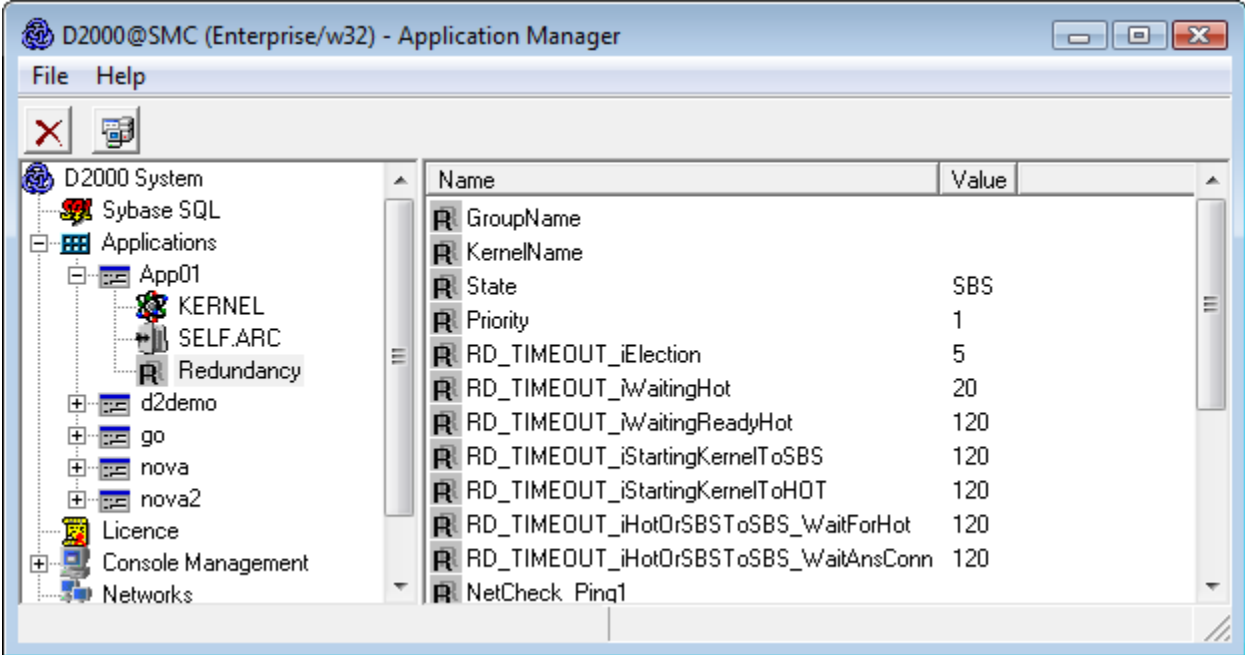

## **Parametre pre platformu Linux**

Parametre pre inštanciu D2000 sú uložené v súbore [instance.properties](https://doc.ipesoft.com/pages/viewpage.action?pageId=17273747).

Potrebné sú tieto parametre:

### **instance.properties**

```
IPAddr1 = aa.bb.cc.dd # primárna IPv4 adresa servera
IPAddr2 = ee.ff.gg.hh # sekundárna IPv4 adresa servera (alebo prázdna hodnota, ak server má len jedno sieové 
rozhranie)
IPMask = ii.jj.kk.ll # maska siete, väšinou 255.255.0.0 alebo 255.255.255.0
```
Parametre pre D2000 aplikáciu sú uložené v súbore [application.properties](https://doc.ipesoft.com/pages/viewpage.action?pageId=17273746) v adresári aplikácie.

#### Potrebné sú tieto parametre:

```
 Kernel.Redundancy.GroupName = GROUP_NAME # meno redundantnej skupiny
 Kernel.Redundancy.KernelName = KERNEL_NAME # meno D2000 kernela, musí by jedinené v rámci redundantnej skupiny
 Kernel.Redundancy.State = SBS
 Kernel.Redundancy.Priority = 1
 Kernel.Redundancy.RD_TIMEOUT_iElection = 7
 Kernel.Redundancy.RD_TIMEOUT_iWaitingHot = 10
 Kernel.Redundancy.RD_TIMEOUT_iWaitingReadyHot = 120
 Kernel.Redundancy.RD_TIMEOUT_iStartingKernelToSBS = 120
 Kernel.Redundancy.RD_TIMEOUT_iStartingKernelToHOT = 120
 Kernel.Redundancy.RD_TIMEOUT_iHotOrSBSToSBS_WaitForHot = 10
 Kernel.Redundancy.RD_TIMEOUT_iHotOrSBSToSBS_WaitAnsConn = 20
 # NetCheck_Ping
 Kernel.Redundancy.NetCheck_Ping1 = 10.12.01.2
 Kernel.Redundancy.NetCheck_Ping2 = 10.12.65.2
 Kernel.Redundancy.NetCheck_Ping3 = 10.12.01.253
 Kernel.Redundancy.NetCheck_Ping4 = 10.12.65.253
 Kernel.Redundancy.NetCheck_Ping5 = 10.12.01.254
 Kernel.Redundancy.NetCheck_Ping6 = 10.12.65.254
 Kernel.Redundancy.NetCheck_Ping_TIME_OUT = 3000
```
**Súvisiace stránky:** ⊕

[Konfigurácia redundantnej skupiny \(Server\)](https://doc.ipesoft.com/pages/viewpage.action?pageId=17272593)